# Version Control with Git

Claudius Coenen **Claudius** Coenen **License: CC-BY-4.0** 

#### Why Version Control?

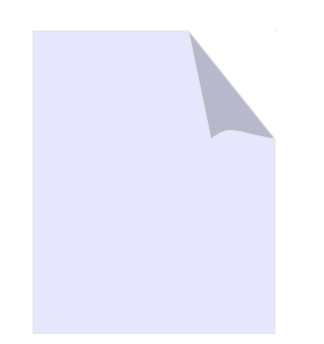

welcome.html

# Why Version Control?

- So, what is the newest version of this file?
- Who changed the title?
- welcome.html welcome\_2.html • Yesterday, it was working just fine.
- Did you get my mail?
- welcome\_2.html • Who's working on XYZ?

welcome final

final.h

welcome<sub>2</sub>.htm

- Is this bugfix already included somewhere?
- wel**whel@n IS\_W(** welcome\_final2-berndwandbme2.html we Who is working on this project, anyway?

welcome\_final2-bernd.html

welcome.html

# Safe-Keeping of Versions

- When you check something into version control, it will remember this exact version for you
- You can return to a previous version
- You get a fancy timeline of your project

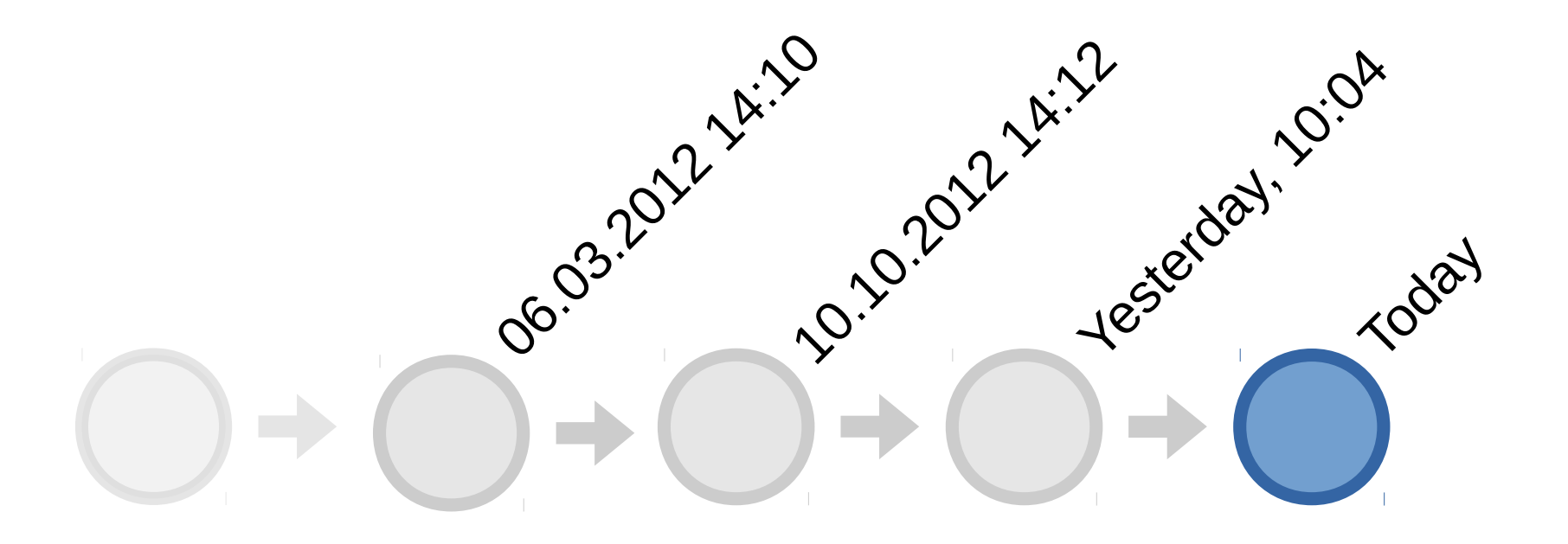

# Conflict Resolution

• Files edited by different people can usually be resolved automatically.

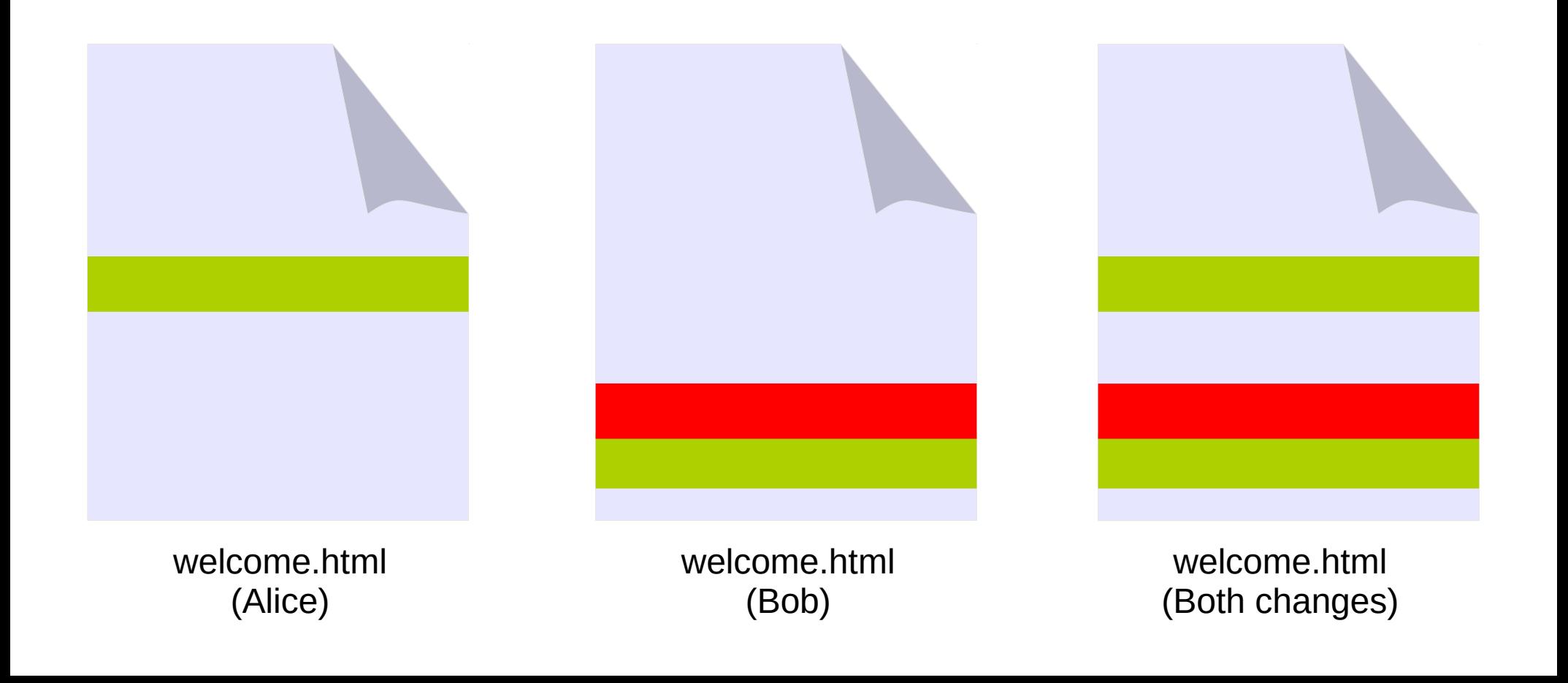

# The "Commit"

- An item in the history
- Think of this as a snapshot of your project

# Commit-Hash

commit f303d887ebf263b466958ca7c83aebb9385936f0

Author: Claudius Coenen <coenen@meso.net>

Date: Sat Feb 15 02:08:44 2014 +0100

 Ticket #2342: fixing file upload to work with animated gif

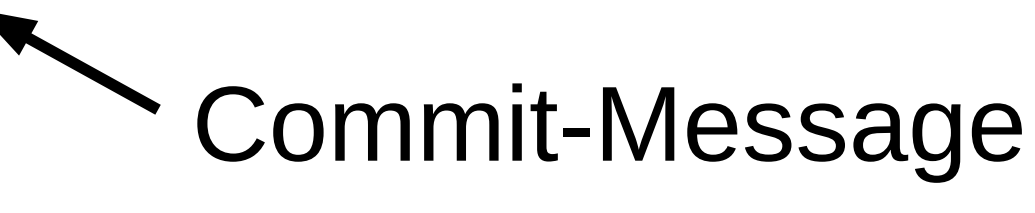

# Full Workflow

git pull

● DO STUFF

change files the way you normally would

- PREPARE git add the changes, so git knows about them
- COMMIT

git commit, preferably with a nice message

git push

think: committing to memory or: committment

# Branching/Merging And The History

 $\rightarrow ( \ ) \rightarrow ( \ ) \rightarrow$ 

# Branching/Merging And The History

**#§%\$!~??** Appropriate use of Comic Sans!

# Branching/Merging And The History

# Branch starts here Merge

#### Usually no problem

## Git Command Line Interface

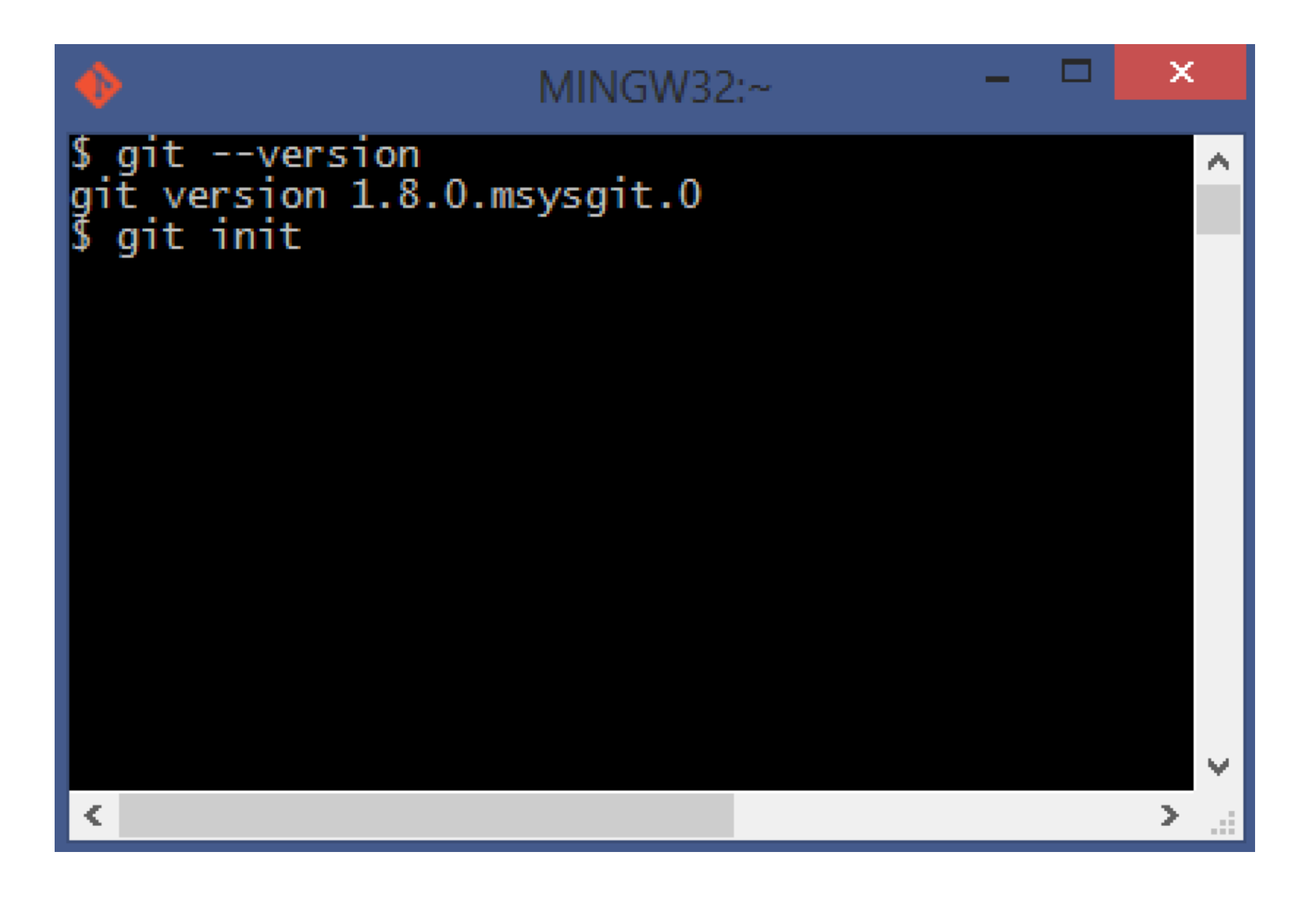

# Github App

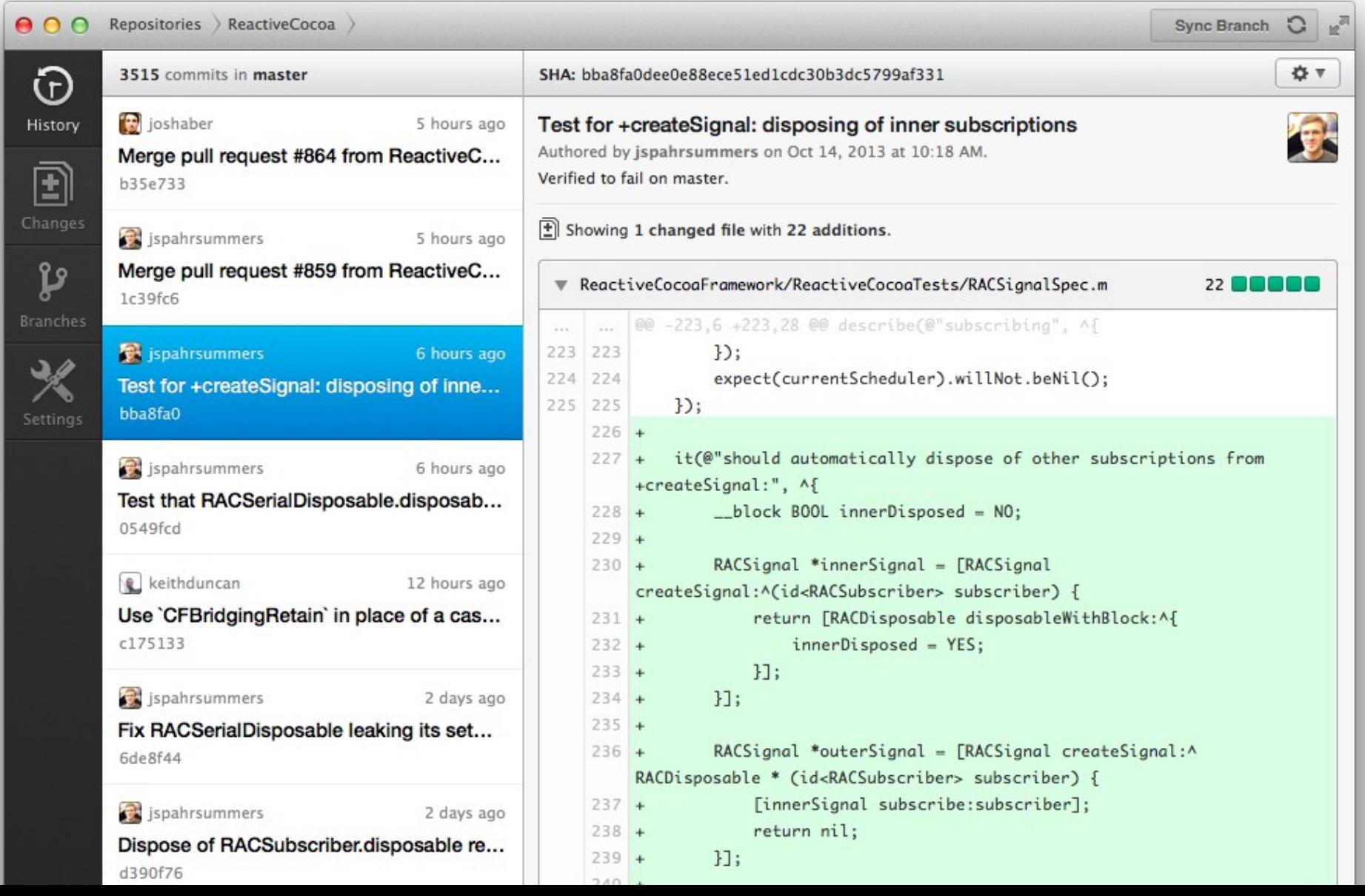

#### Atlassian SourceTree

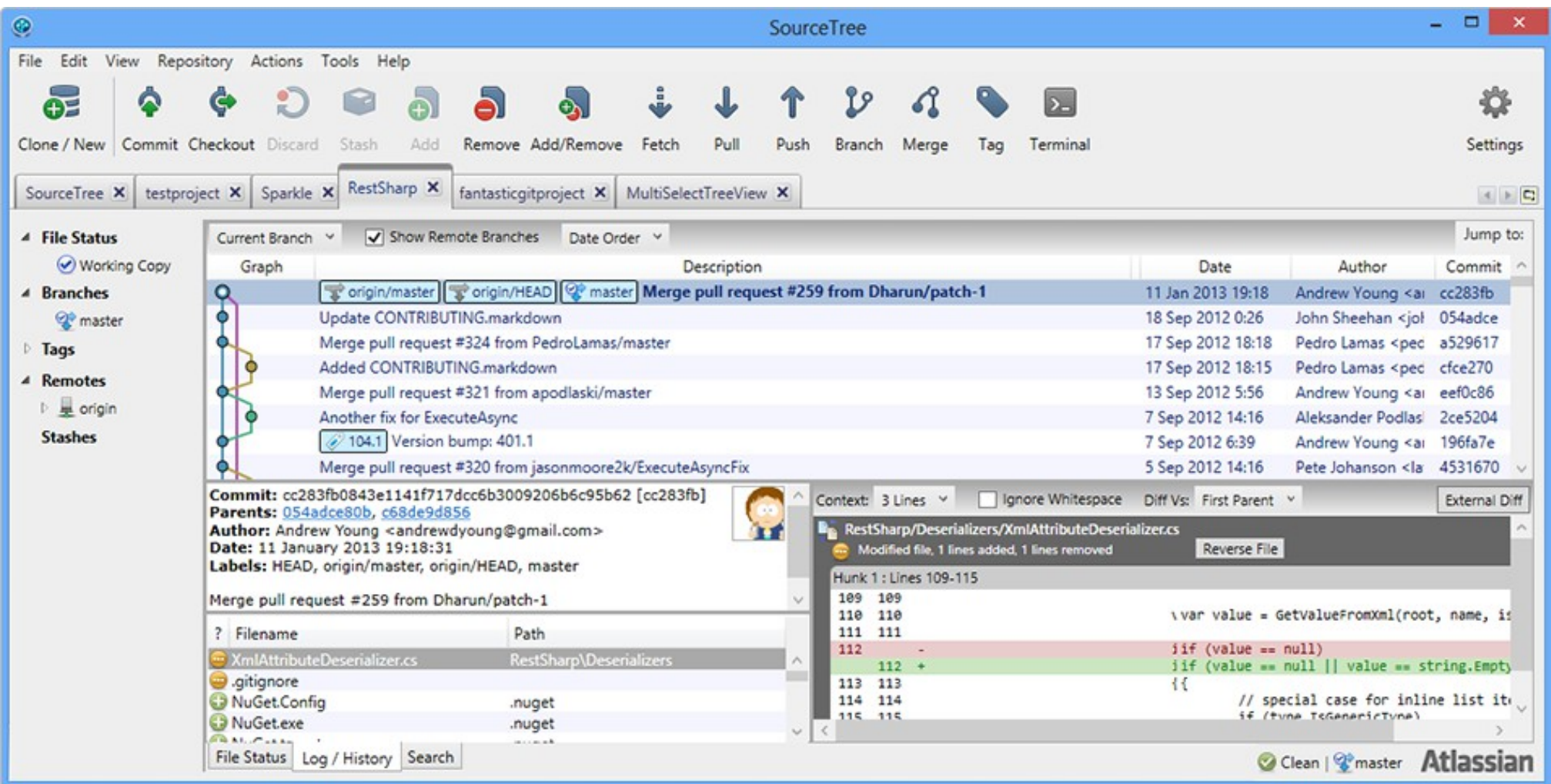

#### References

# Command Cheat Sheet (Infrequent Commands)

- git config --global user.name "Jane Doe"
- git config --global user.email "j.d@test.com"
- git config --global color.ui true
- git config --system core.editor <editor>

- git init (creates a new repository)
- git clone <repository url> ("clones" existing)

# Command Cheat Sheet (Frequent Commands)

- git status
- git log
- git add
- git commit
- git checkout

These Commands

are Local!

• git reset

- (what's up on my drive) (what happened so far) (prepare these files for commit)
- (commit the added files)
- (return to a previous version) (reset the git index)

# Command Cheat Sheet (Used often)

- git fetch
- git pull
- git push
- (just download)
	- (download AND merge)
	- (send my changes out)

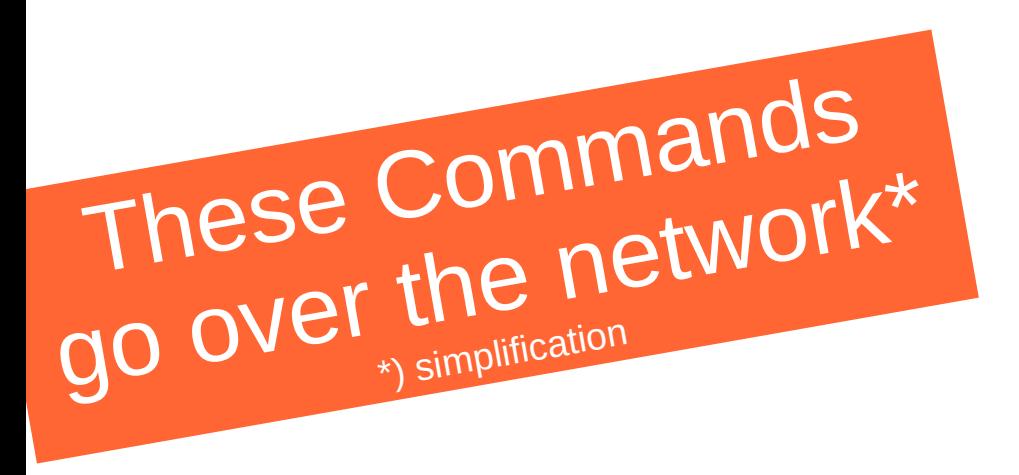

#### Where to Start

- Baby steps in your browser
	- http://try.github.io
- Download git for your system
	- http://git-scm.com/downloads
- Maybe add a Git client that suits your taste
	- At least *try* the commandline. Git in its purest form.
	- gitk, GitHub-App, SourceTree, GitTower, TortoiseGit
- Integrate git into your IDE / Editor
	- Eclipse, Sublime, WebStorm, RubyMine, NetBeans

## Hand-Picked Resources

- Git has extensive documentation
	- http://git-scm.com/documentation
- There's a lot of Tutorials out there
	- http://marklodato.github.io/visual-git-guide/index-en.html
	- https://www.kernel.org/pub//software/scm/git/docs/everyday.html
	- http://www.teehanlax.com/blog/github-fundamentals/
	- http://mislav.uniqpath.com/2010/07/git-tips/
	- http://nvie.com/posts/a-successful-git-branching-model/
- In-Depth Info
	- http://git-scm.com/book
- Cannon fodder for lengthy debates with your fellow geek
	- http://thkoch2001.github.io/whygitisbetter/